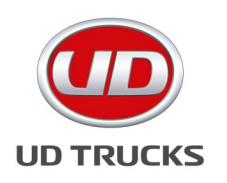

# **North America**

## **SUBJECT: Premium Tech Tool - Release 2.03**

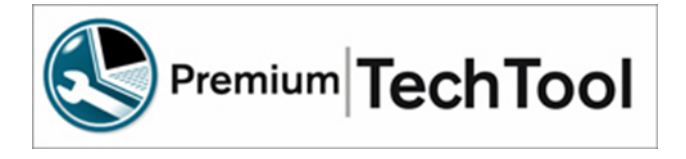

**Department: Service Section: General Model(s): GH7 ENGINE Model Year(s): 2011, 2012 & 2013 Effective Date: July 25, 2014 Form #: TB GE-40 Rev #: N/A Supersedes: N/A**

## **Upcoming Release Schedule - Improvement Areas NOTE: OBD2013 & LEGACY MODELS DOES NOT APPLY TO UD TRUCKS**

Note: Updates to 2.03 and changes are indicated with the bar on the left side of the text.

## **Important News!**

I

I

Tech Tool 2.03 DVD is scheduled to be released in August 2014 to all Dealers/Providers.

- Support WIN 7, WIN 8 and WIN 8.1 in both 32 and 64 bit OS.
- Improvements for legacy vehicles.
- Java improvements-Tech Tool will be Java Independent
- Several adjustments and improvements to diagnostics and operations
- General performance improvements, faster startup and identification, improvements to the communication settings function
- Improvements for VCE functions
- Improved function with RP1210 communications units. (see adapter matrix for details)
- Note it will not be possible to install TT 2.03 with a WIN XP system.
- There are new PC specifications at: [http://www.volvotrucks.com/trucks/na/en](http://www.volvotrucks.com/trucks/na/en-us/parts_service/diagnostics/Pages/diagnostics.aspx)-us/parts\_service/diagnostics/ [Pages/diagnostics.aspx](http://www.volvotrucks.com/trucks/na/en-us/parts_service/diagnostics/Pages/diagnostics.aspx)

## **General news** I

- Please note that Tech Tool works offline. You don't have to connect to Central Systems unless you need to program. Initial connection is required, after installation.
- Programming an ECU will require a connection to Central Systems.
- A Password requires that you have at least 8 characters
- New! We have How-to videos on [www.premiumtechtool.com f](http://www.premiumtechtool.com)or some key functions.
- For WIN 8 support with Tech Tool, contact the help desk. 877-978-6586 or e-mail to: dlrcomm@volvo.com

## **Installation/performance tips** I

- Ensure that all Critical Windows updates are installed before TT is installed.
- Use Java 7\_55 Note that only one version of Java can be used on the PC.
- Note that 2.03 will be Java independent
- For better PC performance, perform a disk clean up and defragmentation once a week.
- Note defragmentation is not required for a Solid State Hard Drive

## **Improved Support for Tech Tool** I

- Personnel have been added to better support Tech Tool; the Help desk wait time has been reduced!
- Password reset wait time is reduced! Press option  $# 1$  at the help desk number. 877-978-6586 or e-mail to: dlrcomm@volvo.com

## **Tech Tool 2.02.97 Client Update (Released April 20th, 2014)**

• Diagnostic content improvements

## **Tech Tool 2.02.95 Client Update (Released April 2014)**

- Fixed problems related to restoring of customer parameters and log data when performing an update or campaign programming on VECU.
- An extra ignition key cycling step is added during Software programming to secure that no log and parameter configuration is lost.

#### **Central Systems (Secure availability in Central Systems)**

- Added additional virtual CPU on each NAMS server Completed March 2nd
- Changed server backup window from peak US hours (new window 02.00-06.00 CET) Completed March 2nd
- Adding NAMSs servers March  $9<sup>th</sup> 2014$

#### **Tech Tool 2.02.88-Released**

- Reading data from Central Systems as soon as a vehicle is selected (not when the work order has been entered)
- Improved Response Time and Timeout when manually selecting a Vehicle
- Increased performance of writing data to the Product History
- Service information links to Impact Customized Online found in a diagnose procedure are now working. The Chassis ID and VIN fields will also be automatically transferred to
	- Impact Customized Online
- Corrections made to the Exhaust smoke as Fault Tracing Area in Diagnose
- Mack trucks are now correctly identified with Central data
- Corrected issue with Error 10003 in 'Engine fault tracing' in Diagnose for US10 trucks

## **Tech Tool 2.02.86 Released**

Improvement of the vehicle identification.

## **New Tech Tool DVD 2.02.71 Released**

- This DVD will include all the Tech Tool 2 data up to this point. Improved installation time.
- Installations improvements Improvements of upgrade from Tech Tool 1 to Tech Tool.

## **Premium Tech Tool 2 Frequently Asked Questions**

#### **If I lose communication with the vehicle, is there a way to refresh the connection without restarting the**  I **PC?**

Yes, use the Support tool to Stop and the Start the Baf service. Check for a video on instructions.

## **What does the "Product Status" tell me?** I

This is showing you the Hardware and software of the vehicle as compared to Central Systems. For example, if the Product Status column is Red, this ECU is not being detected from the vehicle. Check for a video on instructions.

## **When will Tech Tool be compatible with Windows 8?** I

**Now.** For WIN 8 support with Tech Tool, contact the help desk. 877-978-6586 or e-mail to: dlrcomm@volvo.com

## **What does the "Inconsistent Parameters" in parameter programming mean?** I

There are two or more parameters in different ECUs that don't match. This can only be changed on the "inconsistent parameter" tab. Check for a video on instructions.

## **What is Premium Tech Tool 2?**

Premium Tech Tool 2 is the second generation of Premium Tech Tool. Advancements were made for the OBD2013 and newer Volvo and Mack vehicles that are using the 16 pin OBD diagnostic connector. The 16 pin OBD connector includes three data links. J1939, J1587 and ISO 15765.

#### **Is Tech Tool 2 reading all three Data Links?**

Yes, if you are using 2.02.71 or higher with a compliant interface. (See the matrix at http:// www.volvotrucks.com/trucks/na/en-us/parts\_service/diagnostics/Pages/pt\_tool.aspx

#### **What are the approved operating systems for Tech Tool 2?**

For Tech Tool 2.02.xx - Windows XP Professional with Service Pack 3 or Windows 7 Professional with SP2.

For Tech Tool 2.03.xx- Windows 7, WIN 8 and 8.1

## **What would be the PC/system to use for optimum performance?**

TT 2 The Panasonic Semi-Rugged CF-5x series, with a Solid State Hard Drive, I-5 processor, Windows 7 Professional 64 bit operating system with 4 GB of RAM or higher.

For Tech Tool 2.03.xx- Windows 7, WIN 8 and 8.1

- Processor: Intel i5 or AMD FX 8 core series
- Memory: 6 GB (more memory improves performance)
- Storage: 120 GB SSD (Solid State Drive)

#### **When will Tech Tool 2 work with Windows 8?**

Tech Tool 2.03 will be released during the summer of 2014; at that time support for Windows 8 will be added.

Note: Tech Tool 2.03 DVD will not be supported on a Windows XP platform.

## **Which version of Internet Explorer can Tech Tool 2 be used with?**

IE 8, 9, 10 and 11 are compatible with Tech Tool Note: IE 11 is **not** compatible with Impact.

## **Which version of Sun Java should I use with Tech Tool?**

Java 6 update 31 comes with the TT 2 disk and is compatible with all TT 2 updates. After you have updated to 2.02.65 or higher, you can update to Java 7 update 55.

## **When should a customer/fleet use Tech Tool 2?**

You must use Tech Tool 2 for all Volvo and Mack powered OBD2013 and newer vehicles. TT 2 supports the new ISO protocol as well as the older J1939 and J1587 Protocols. The ISO protocol is for all

### **Can I connect Tech Tool 1 to an OBD2013 Volvo or Mack vehicle?**

Tech Tool 1 will connect to these vehicles, but Tech Tool 1 will not communicate with the Volvo or Mack powertrain ECUs: ECM, ACM and the TCM.

#### **I am having trouble connecting to an OBD2013 vehicle.**

Make sure that you have the latest updates, by using the Client Update Agent found in the bottom right of the screen. Also within TT2, perform the Update Product Information found under the Tech Tool menu in the top left of screen. Check and make sure that the communications interface settings are correct.

Check for battery voltage and ground connection at the 16 pin diagnostic connector. Note: This is a fused circuit.

#### **What happened to the GDR that is found in Tech Tool 1?**

Tech Tool 2 has a similar session history. On the top bar, go to the Product History tab.

#### **Can a customer purchase Tech Tool 2?**

Yes at **[http://volvotrucksemedia.com/](http://www.premiumtechtool.com/)**. There are several versions available for customers and fleets.

#### **If a fleet purchases Tech Tool 2 with programming capability, what should they expect to be able to program?**

They can program the ECM, ACM and VECU for OBD2013 and newer vehicles. You can also make changes to parameters.

#### **Why doesn't Tech Tool 2 automatically identify Mack V-MAC III?**

Tech Tool 2 does not automatically identify Mack legacy vehicles. You must manually select the vehicle Make and Model. Look for improvements in the near future.

#### **Why did we change to the new VoCom adapter?**

This new adapter is more rugged and suited to the workshop environment. The cables are also more suited to the workshop and should last a long time. The VoCom supports three data-links at the same time. This is needed to fully support the OBD2013 vehicles.

#### **Can we use the 88890020 communications interface on the OBD2013 trucks with the 16 pin Diagnostic connector?**

Yes and no. There is a 16 pin cable, 88890026 that you can use with the 88890020 interface but this combination can only support two data-links at a time. This will support ISO and J1587. J1939 is not supported with this cable.

#### **Does Tech Tool 2 work with different brands of communication adapters?**

Yes, Tech Tool 2 works with some RP1210 adapters. Check on <http://volvotrucksemedia.com/Default.aspx>for a complete list.

## **Is there a 16 pin cable for the Dearborn interface? P/N: DG-V13-cable-kit**

Yes, please visit **[www.dgtech.com](http://www.dgtech.com)**

#### **Is there a 16 pin cable for the Noregon interface? P/N: 12159**

Yes, please visit **[www.noregon.com](http://www.noregon.com)**

## **Is there a 16 pin cable for the Nexiq USB interface?**

Yes, Nexiq P/N: 442023 make sure you update the drivers to the latest version. They are available at [www.Nexiq.com.](http://www.Nexiq.com/) The current version is: V9.2.0.0.

### **Why are Diagnostics not enabled for pre-2007 vehicle?**

Diagnostics are available for Mack and Volvo 2007 and newer emissions vehicles. Look in service information for help with pre-2007 Mack and Volvo vehicles.

#### **Can I use Tech Tool 2 without Internet connection?**

Yes, you can. There will be some manual selections to make.

#### **How can I read the Diagnostic Trouble Codes on pre 2007 vehicles?**

Go to test and then Function Group 1. You can read and clear DTCs here on pre-2007 vehicles.

#### **Can Tech Tool 2 be used to program a customer's vehicle at a location without network access?**

Yes, by using the Manage Software function found under Tech Tool menu in the top left of the front page, the software can be downloaded with an internet connection and then TT2 can be used offline (no internet connection) to program ECUs for the vehicle in question. Note: Manage Software New is for the OBD2013 and newer vehicles.

**As a small fleet we would like to be able to perform diagnostics on our own trucks. What tools**

#### **do you recommend that we get?**

There are a large variety of tools available. Please consult with your Mack or Volvo fleet manager or local dealer for help.

#### **Does Tech Tool 2 have a fuel trip data report?**

Yes, under Test you can find the vehicle fuel data report. You can perform a print function from this operation. Note that this data is not saved to the Product History and must be printed to paper, or to a file (ex. XPS file). Mack Vehicle Life and Trip report is under Function Group 1. Volvo Fuel Consumption Data is under Function Group 20. Both reports are identical.

## **What do the red and green icons in the Control Unit Data Mismatch window mean?**

These icons tell you the details of the ECU, Software and Hardware, as compared to the database in central systems. A green icon indicates that the data is good; a red icon requires attention from the technician to correct.

#### **I am getting an error on the SRS product data Hardware and Software.**

This is most likely caused by an error with the Lane Departure Warning System. Remove the fuse for the LDWS, restart the PC and try again.

## **Where can I find the saved information from the tests and programming that have been performed with Tech Tool 2?**

Under the Product History tab. Note: There may be more than one session file for each vehicle.

#### **Is parameter programming with templates supported by Tech Tool 2?**

Not at this time. This should be available at a later date.

## **Can I save the parameters from a vehicle in Tech Tool 2?**

This should be available in the near future. To print this data, go to the top left of the page and click on the "Tech Tool" dropdown and select Print. This does a print screen type document.

## **Can I print the parameters from a vehicle in Tech Tool 2?**

There is a print screen function that is working now. Improvements are being developed. The improvements should be available in December 2013.

## **Where is the EGR valve test?**

This test is in Function Group 29. Both in Impact and in Tech Tool. Function Group 25 was too full, so the EGR was put in FG 29.

## **Where is the "Learned Data Reset" for the OBD2013 vehicles?**

This test is found under the Calibration tab Function Group 1 Function Monitoring Parameters.